# ECP**202** EXPERT

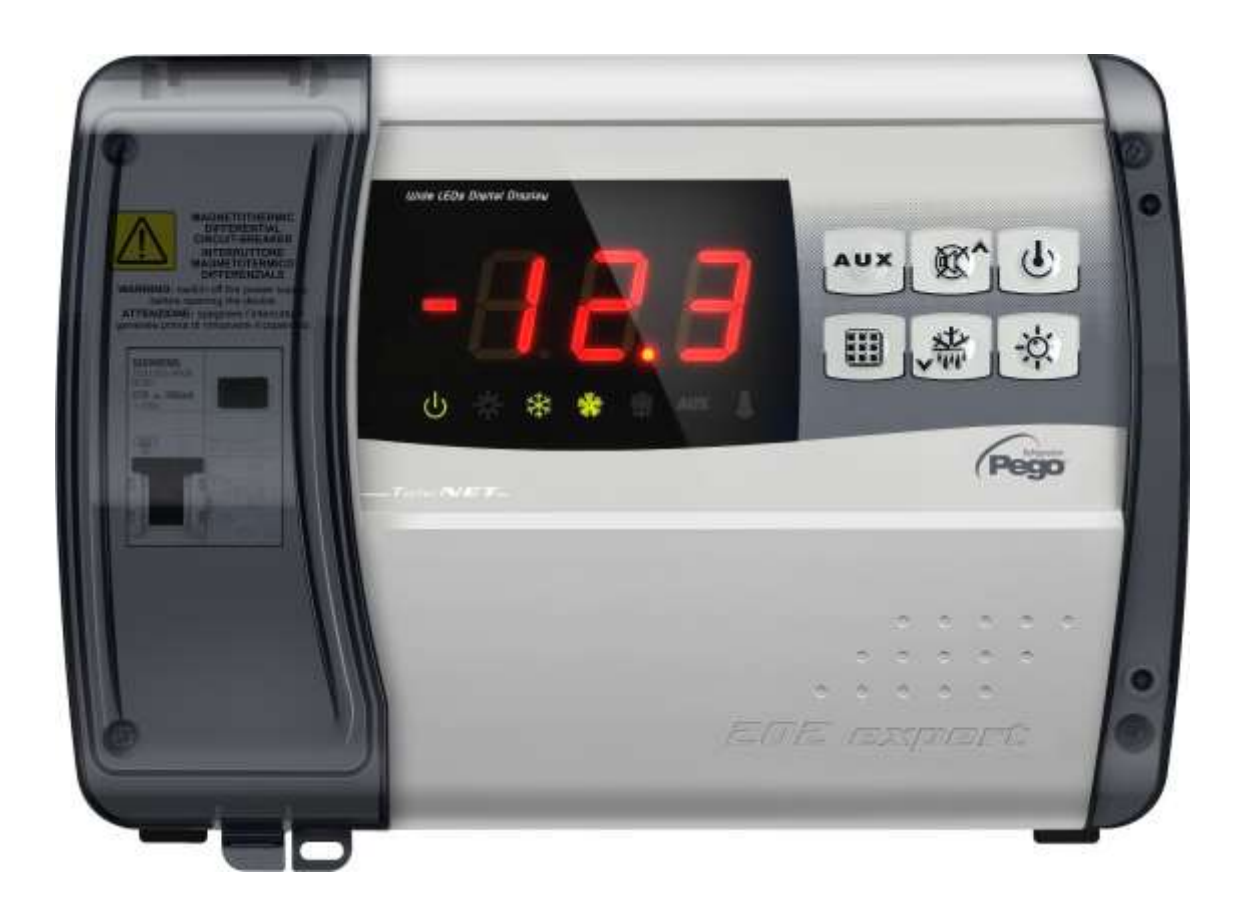

## Gebrauchs- und Wartungsanleitung

### **LESEN UND AUFBEWAHREN**

Rel. Software: 26

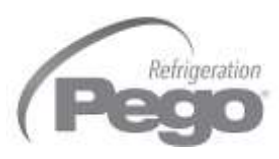

REV. 01-20 DEU

ELECTRICAL BOARDS FOR REFRIGERATING INSTALLATIONS

## **DEUTSCH**

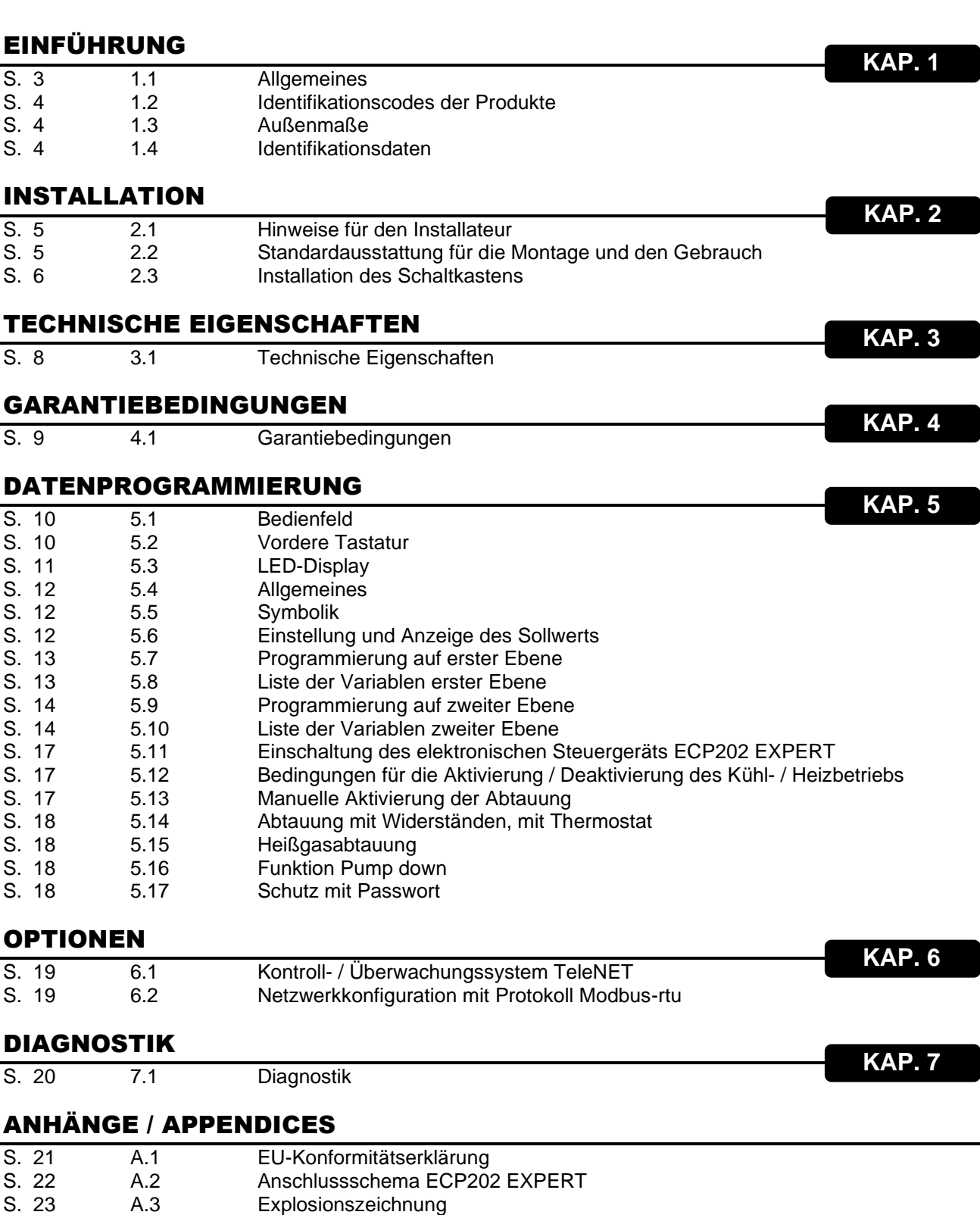

**KAP. 1 - Einführung**

## KAPITEL 1: EINFÜHRUNG

#### **ALLGEMEINES**

**1,1**

#### **BESCHREIBUNG:**

**ECP202 EXPERT** ist ein Schaltkasten für Kühlzellen mit einphasigem Verdichter bis zu 2HP, der Sicherheit, Schutz, Steuerung und einfache Installation in einer einzigen Lösung integriert.

Er ermöglicht die vollständige Verwaltung aller in einer Kühlanlage vorhandenen Komponenten wie Verdichter, Verdampferventilatoren, Abtauwiderstände, Zellenbeleuchtung und Heizwiderstand gegen das Beschlagen der Türe durch Thermostat.

#### **ANWENDUNGEN:**

- Komplette Verwaltung von einphasigen Kühlanlagen bis zu 2HP, statisch oder mit Umluft, mit Zeit- oder elektrischer Abtauung, mit direktem oder Pump-Down-Halt des Verdichters.
- Verwaltung der ausschließlichen, einphasigen Verdampfereinheit mit Zustimmung des Freon-Magnetventils oder der ferngesteuerten Verflüssigereinheit.

#### **HAUPTMERKMALE:**

- Visualisierung und Einstellung der Temperatur der Zelle mit Dezimalpunkt.
- Visualisierung der Temperatur des Verdampfers mit Dezimalpunkt über Parameter.
- Aktivierung/Deaktivierung Kontrolle der Anlage.
- Signalisierung Anlagenalarme (Fehler Sonde, Alarm Mindest- und Höchsttemperatur, Schutz Verdichter, Alarm Türe).
- Led-Anzeige des Zustands der Anlage und großes Display.
- Benutzerfreundlicher Tastatur.
- Verwaltung Verdampferventilatoren.
- Verwaltung automatischer und manueller Abtauung (statisch, mit Widerständen, mit Widerständen über Thermostat, mit Zyklusumkehr).
- Verwaltung und direkte Kontrolle oder in Pump-down Verdichtereinheit bis zu 2HP.
- Aktivierung Zellenbeleuchtung mit Taste auf Schaltkasten oder über Türkontaktschalter.
- Direkte Verwaltung von Verdichter, Heizwiderständen zur Abtauung, Verdampferventilatoren, Zellenbeleuchtung.
- Verwaltung der Luftzirkulation.
- 2 über Parameter konfigurierbare Hilfsrelais.
- RS485 für die Verbindung an das Überwachungsnetz TeleNET oder an ein Netzwerk mit Protokoll MODBUS-RTU.
- Not-Betrieb im Falle von defekter Raumsonde.
- Aktivierung der Abtauung über Taste oder Digitaleingang.
- Intelligente Abtauungen (Energieeinsparung).
- Funktion der reduzierten Einstellung (Nachteinstellung) über Digitaleingang.
- Konfigurierbar für Anwendungen des Kühlbetriebs oder für Anwendungen des Heizbetriebs.
- Konfigurierbare Eingänge.

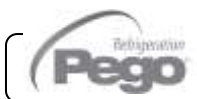

#### **1.2**

#### **PRODUKTERKENNUNGSCODES**

**200202EXPCS** Kontrolle und Verwaltung von Verdichter, Abtauwiderständen, Verdichterventilatoren und Zellenbeleuchtung. 2 konfigurierbare Hilfsrelais. LS-FI-Schalter 16A Id=300 mA (Id=30 mA auf Anfrage)

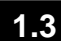

#### **AUßENMAßE**

#### Abmessungen in mm

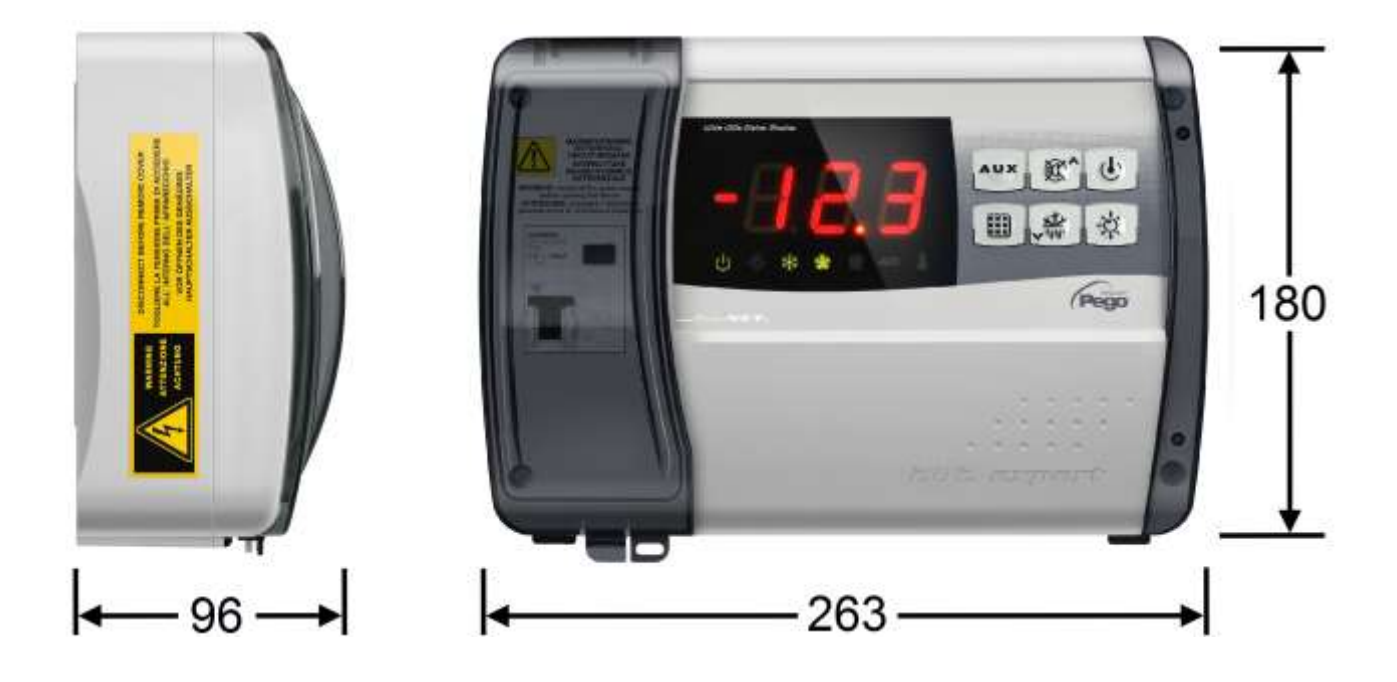

#### **1.4**

#### **KENNDATEN**

Das in diesem Handbuch beschriebene Gerät besitzt seitlich ein Schild mit seinen Identifikationsdaten.

- Name des Herstellers
- Code des elektrischen Schaltkastens
- Seriennummer
- Datum
- Versorgungsspannung und -frequenz
- Maximale Stromaufnahme
- IP-Schutzart

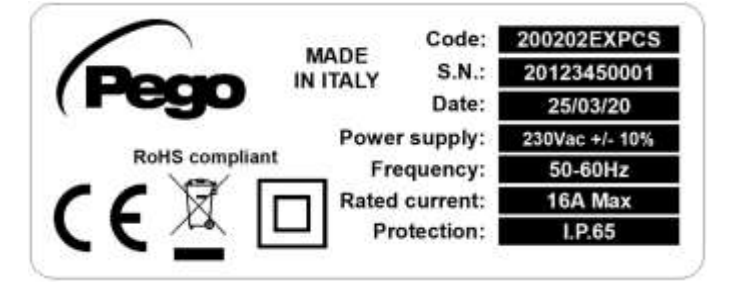

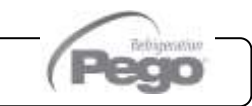

#### **KAP. 2 - Installation**

## KAPITEL 2: INSTALLATION

#### **ALLGEMEINE HINWEISE FÜR DEN INSTALLATEUR**

**2,1 2.1**

- 1. Das Gerät muss an Orten installiert werden, die den Schutzgrad beachten und das Gehäuse muss soweit wie möglich unversehrt bleiben, wenn die Bohrungen für die Aufnahme der Kabel- und /oder Rohrverschraubungen ausgeführt werden.
- 2. Vermeiden Sie die Verwendung von mehradrige Kabeln, in denen Leiter vorhanden sind, die an induktive und Leistungsladungen und an Signalleiter wie Sonden und Digitaleingänge verbunden sind.
- 3. Vermeiden Sie Versorgungskabel mit Signalkabeln (Sonden und Digitaleingänge) in den gleichen Kabelkanälen.
- 4. Reduzieren Sie die Länge der Kabelverbindungen auf des kleinstmögliche Maß, um zu vermeiden, dass die Kabel sich zu einer Spirale formen, was schädliche Folgen durch mögliche induktive Auswirkungen auf die Elektronik haben kann.
- 5. Installieren Sie vor dem elektronischen Steuergerät eine allgemeine Schutzsicherung.
- 6. Alle in der Verkabelung eingesetzten Leiter müssen für die Belastung angemessen proportioniert sein.
- 7. Falls die Sonden verlängert werden müssen, müssen Leiter mit angemessenem Querschnitt eingesetzt werden, der auf alle Fälle nicht unter 1mm<sup>2</sup> betragen darf. Die Verlängerung oder Kürzung der Sonden könnte die Werkseinstellung beeinträchtigen; daher muss eine Prüfung und Kalibrierung mit einem externen Thermometer ausgeführt werden.

#### **STANDARDAUSSTATTUNG FÜR DIE MONTAGE UND DEN GEBRAUCH**

Das elektronische Steuergerät **ECP202 EXPERT** ist für die Montage und Verwendung mit Folgendem ausgestattet:

• Nr. 3 Dichtungen, die zwischen der Befestigungsschraube und dem Gehäuseboden einzusetzen sind;

• Nr. 1 Gebrauchsanleitung.

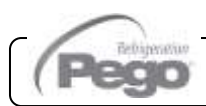

**2.2**

#### **KAP. 2 - Installation**

**2.3**

#### **INSTALLATION DES SCHALTKASTENS**

- **Abb. 1:** Die transparente Schutzklappe des LS/FI-Schalters erheben und die Abdeckung der Schrauben auf der rechten Seite entfernen.
- **Abb. 2:** Die 4 Befestigungsschrauben des Vorderteils des Gehäuses abschrauben.

**Abb. 3:** Die transparente Schutztüre des LS/FI-Schalters schließen.

**Abb. 4:** Den Vorderteil des Gehäuses öffnen und erheben und die beiden Scharniere bis zum Anschlag gleiten lassen.

**Abb. 5:** Einen Druck seitlich jedes einzelnen Scharniers ausüben, um es aus seiner Aufnahme herauszuziehen und das Vorderteil vollständig entfernen.

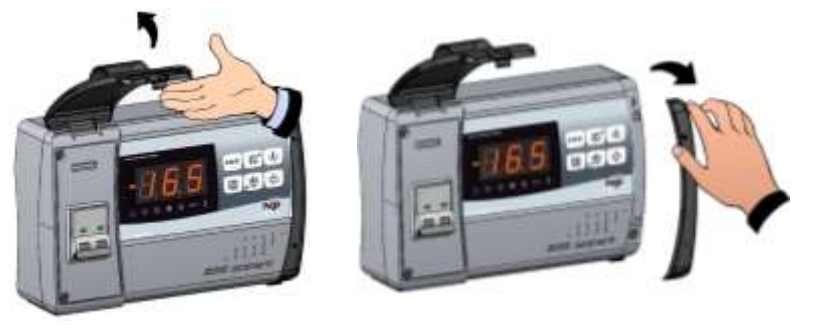

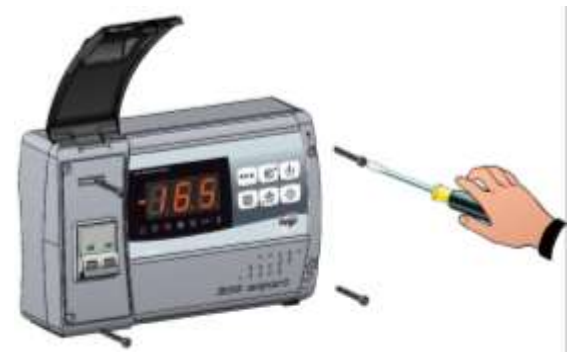

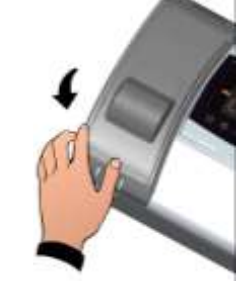

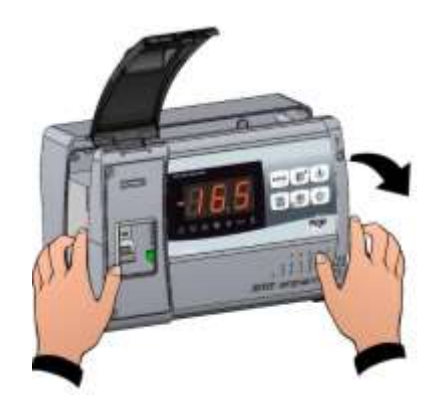

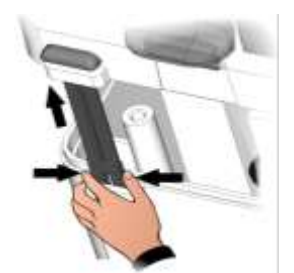

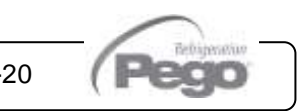

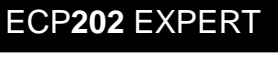

#### **KAP. 2 - Installation**

#### ECP**202** EXPERT

- **Abb. 6:** Unter Verwendung der drei, bereits bestehenden Bohrungen den Boden des Gehäuses mit drei Schrauben von angemessener Länge je nach Dicke der Wand, auf der der Schaltkasten zu montieren ist, befestigen. Zwischen jeder Befestigungsschraube und dem Boden des Gehäuses muss eine Unterlegscheibe aus Gummi (im Lieferumfang) eingesetzt werden.
- **Abb. 7:** Den Vorderteil des Gehäuses erneut einhängen, indem man die Scharniere in die entsprechenden Aufnahmen einsetzt, sie biegt und das Ganze um 180° nach unten zum Zugang zur Elektronikkarte dreht.

 Alle elektrischen Anschlüsse gemäß dem beigefügten Schema ausführen. Um die elektrischen Anschlüsse auf zuverlässige Art auszuführen und den Schutzgrad des Gehäuses beizubehalten, empfiehlt man, geeignete Kabel- und/oder Rohrverschraubungen zu verwenden, um die Verkabelungen dicht festzuziehen. Es wird empfohlen, den Durchgang der Leiter im Schaltkasten so ordentlich wie möglich zu verteilen, insbesondere die Leistungsleiter fern von den Signalleitern zu halten. Verwenden Sie eventuelle Klemmschellen.

**Abb. 8:** Den vorderen Deckel schließen und dabei darauf achten, dass die Kabel sich im Inneren des Gehäuses befinden und dass die Dichtung des Gehäuses korrekt in der Aufnahme sitzt. Den vorderen Deckel mit den 4 Schrauben befestigen. Den Schaltkasten unter Spannung setzen und eine genaue Prüfung Programmierung aller eingestellten Parameter ausführen.

Rev. 01-20

Schuen die dataut, die verschlüssischlädben hicht zu lest anzuzierien, da sie eine<br>Verformung des Kastens verursachen und die korrekte Funktionsweise und die<br>Tastwirkung der Tastatur des Schaltkastens verändern könnten. Au Achten Sie darauf, die Verschlussschrauben nicht zu fest anzuziehen, da sie eine Verformung des Kastens verursachen und die korrekte Funktionsweise und die Tastwirkung der Tastatur des Schaltkastens verändern könnten. Auf allen, an das elektronische Steuergerät ECP202 EXPERT verbundenen Ladungen Vorrichtung zu vermeiden. Jeder Vorgang des Eingriffs und/oder der Wartung muss nach der Abtrennung des Schaltkastens von der Stromversorgung und von allen möglichen induktiven und Leistungsladungen abgetrennt werden, an die er verbunden ist, erfolgen; dies, um die maximale Sicherheit für den Bediener zu gewährleisten.

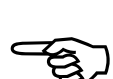

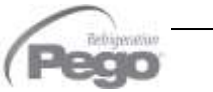

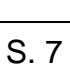

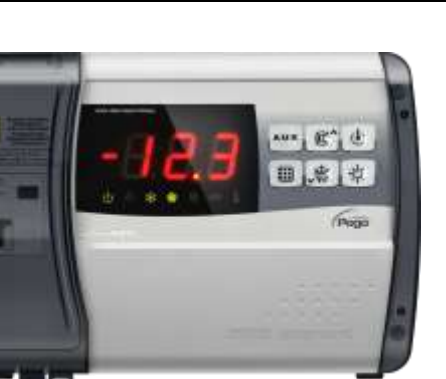

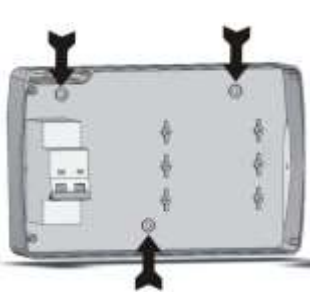

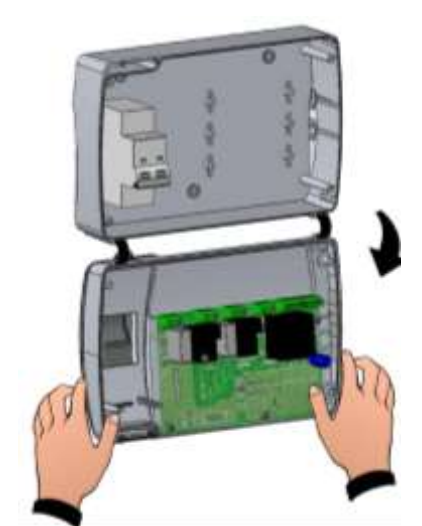

#### **KAP. 3 - Technische Eigenschaften**

**3.1**

#### ECP**202** EXPERT

## KAPITEL 3: TECHNISCHE EIGENSCHAFTEN

#### **TECHNISCHE EIGENSCHAFTEN**

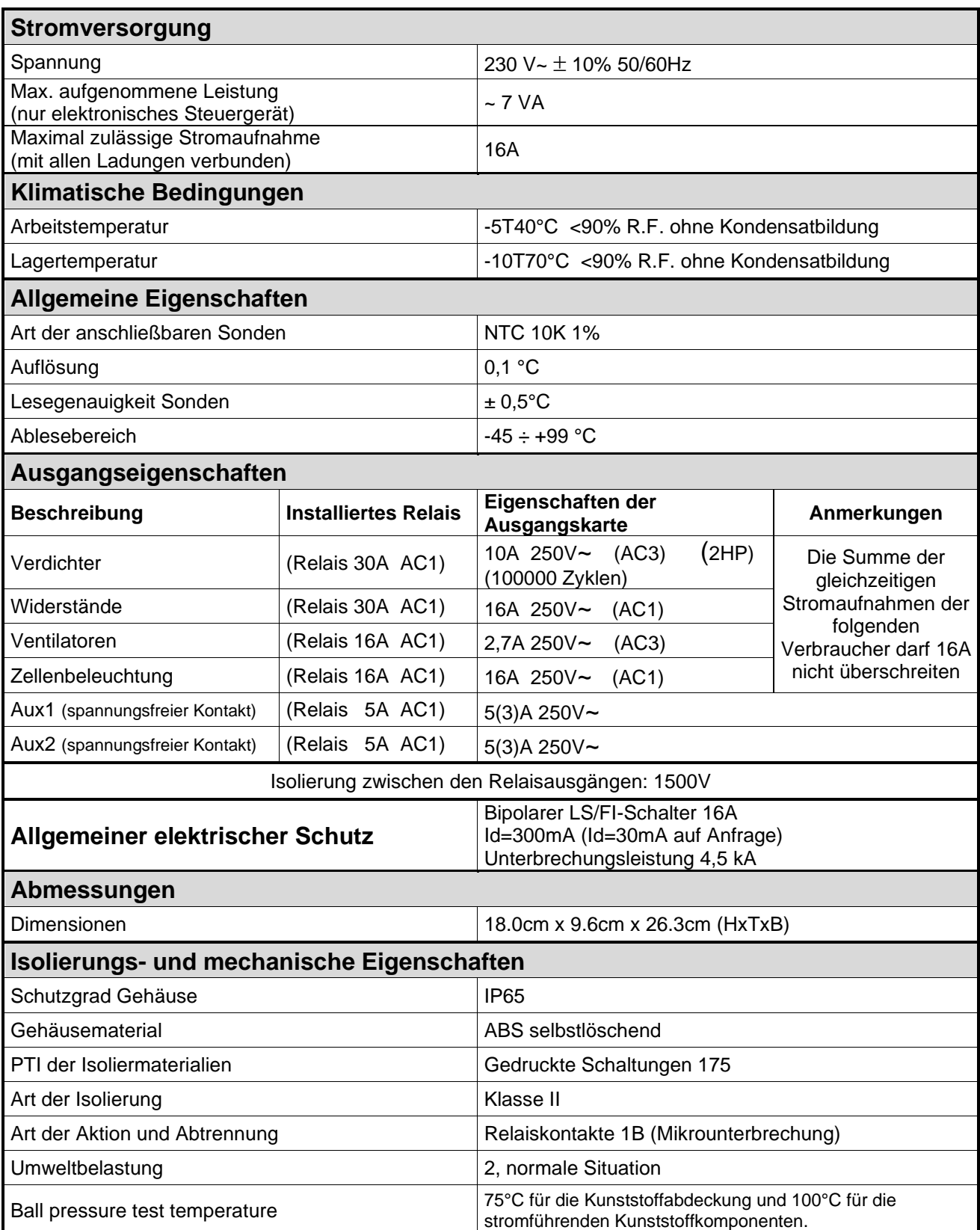

(Pec

**KAP. 4 – Garantiebedingungen KAP. 4 – Garantiebedingungen** 

## KAPITEL 4: GARANTIEBEDINGUNGEN

#### **GARANTIEBEDINGUNGEN**

**4.1**

Die elektronischen Steuergeräte der Serie **ECP202 EXPERT** sind für alle Herstellungsfehler 24 Monate ab dem Datum, das auf dem Identifikationscode des Produkts angegeben ist, garantiert.

Bei einer Störung muss eine Rücksendegenehmigung angefragt und der Apparat, entsprechend verpackt, unserem Werk oder befugtem Kundendienst zugesandt werden.

Der Kunde hat das Recht auf eine Reparatur des defekten Apparats, Ersatzteile und Arbeitsstunden inbegriffen. Die Kosten und die Transportrisiken sind zu Lasten des Kunden.

Jeder Eingriff während der Garantiezeit verlängert und erneuert aber diese nicht.

Von der Garantie sind ausgeschlossen:

- Schäden durch Manipulation, Nachlässigkeit, Unerfahrenheit oder unangemessene Montage des Apparats.
- Nicht ordnungsgemäße Montage, Verwendung und Wartung, so wie dies hingegen in den Vorschriften und Anleitungen vorgesehen ist, die dem Apparat beiliegen.
- Reparaturen, die durch unbefugtes Personal ausgeführt werden.
- Schäden durch Naturereignisse, wie Blitze, Naturkatastrophen, etc.

In diesen Fällen müssen die Reparaturkosten vom Kunden übernommen werden.

Der Eingriff unter Garantie kann abgewiesen werden, falls der Apparat verändert oder umgeändert wurde.

In keinem Fall haftet **Pego S.r.l.** für den Verlust von Daten oder Informationen, Kosten für Ersatzgüter oder -dienstleistungen, Schäden an Eigentum, Personen oder Tieren, Umsatzoder Gewinnausfälle, Betriebsunterbrechungen, direkte, indirekte, zufällige, Eigentums-, Deckungs-, Straf-, Sonder- oder Folgeschäden, die in irgendeiner Weise verursacht werden, sei es durch vertragliche, außervertragliche oder durch Fahrlässigkeit oder sonstige Haftung, die sich aus der Verwendung des Produkts oder seiner Installation ergibt.

Fehlfunktionen durch Manipulationen, Erschütterungen, unsachgemäße Installation führen automatisch zum Erlöschen der Garantie. Alle Angaben in dieser Anleitung und die Betriebsbedingungen des Gerätes sind zu beachten.

**Pego S.r.l.** lehnt jegliche Haftung für mögliche Ungenauigkeiten, die in diesem Handbuch enthalten sind, ab, wenn diese auf Druck- oder Schreibfehler zurückzuführen sind.

**Pego S.r.l.** behält sich das Recht vor, an den eigenen Produkten unter Beibehaltung der grundlegenden Eigenschaften Änderungen, die für notwendig oder nützlich gehalten werden, ohne die Pflicht der Vorankündigung vorzunehmen.

Jede neue Ausgabe der Handbücher der Produkte PEGO ersetzt die vorhergehenden.

Soweit nicht ausdrücklich angegeben, werden bei der Garantie die geltenden Gesetzesvorschriften und vor allem Artikel 1512 des Zivilgesetzbuchs angewandt.

Bei Rechtsstreitigkeiten ist der Gerichtsstand von Rovigo zuständig.

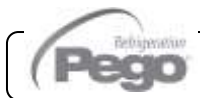

## KAPITEL 5: DATENPROGRAMMIERUNG

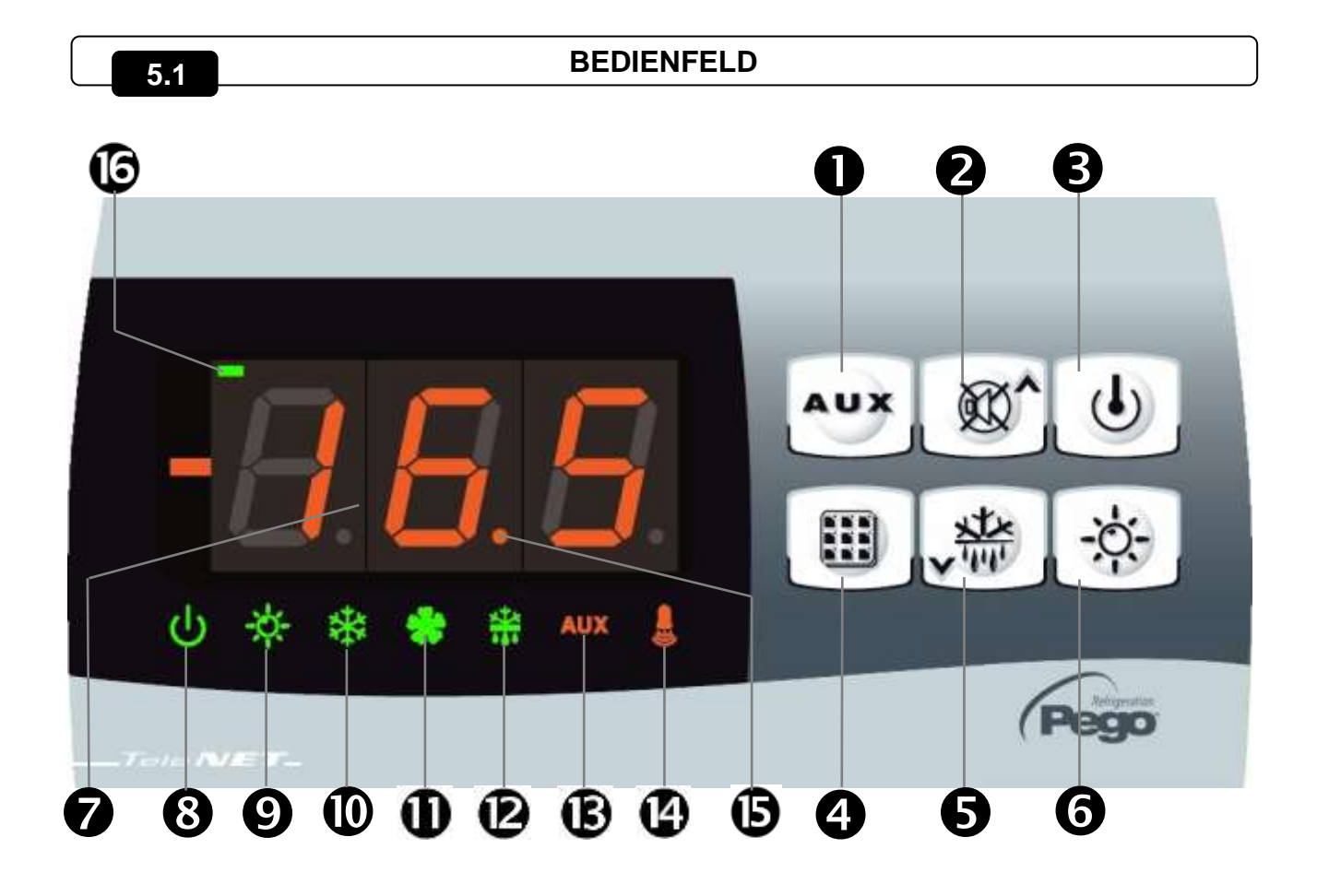

#### **VORDERE TASTATUR**

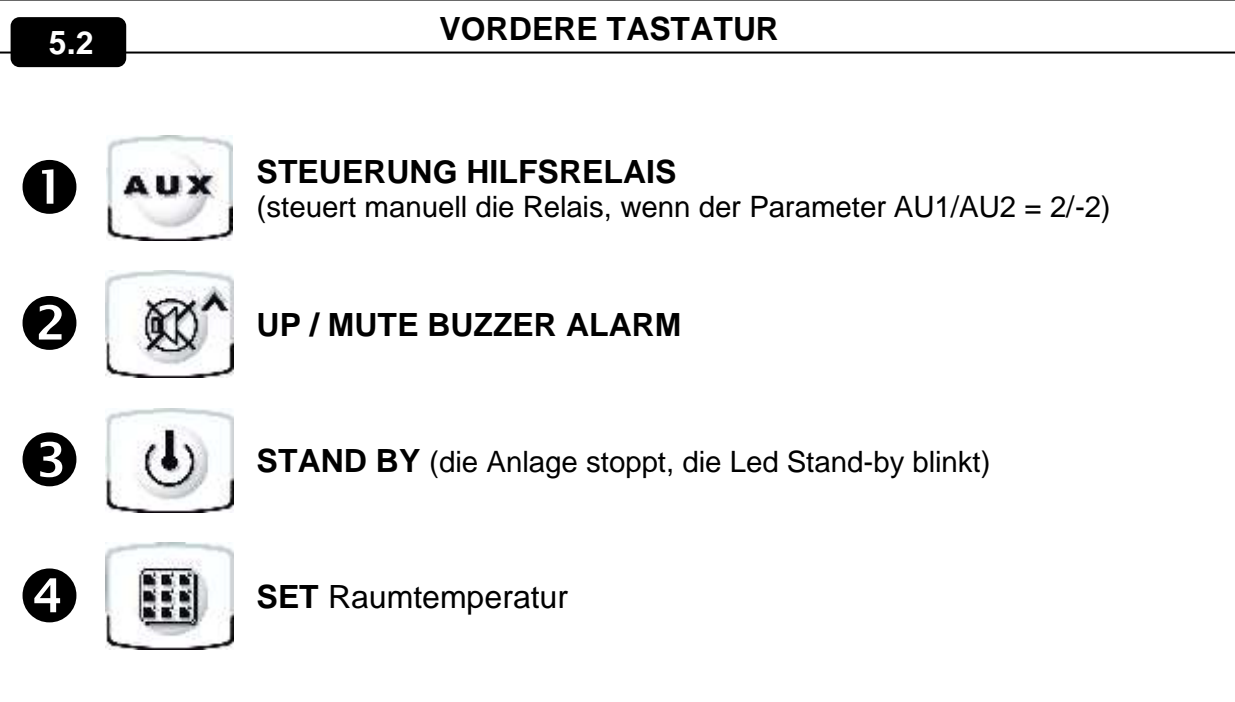

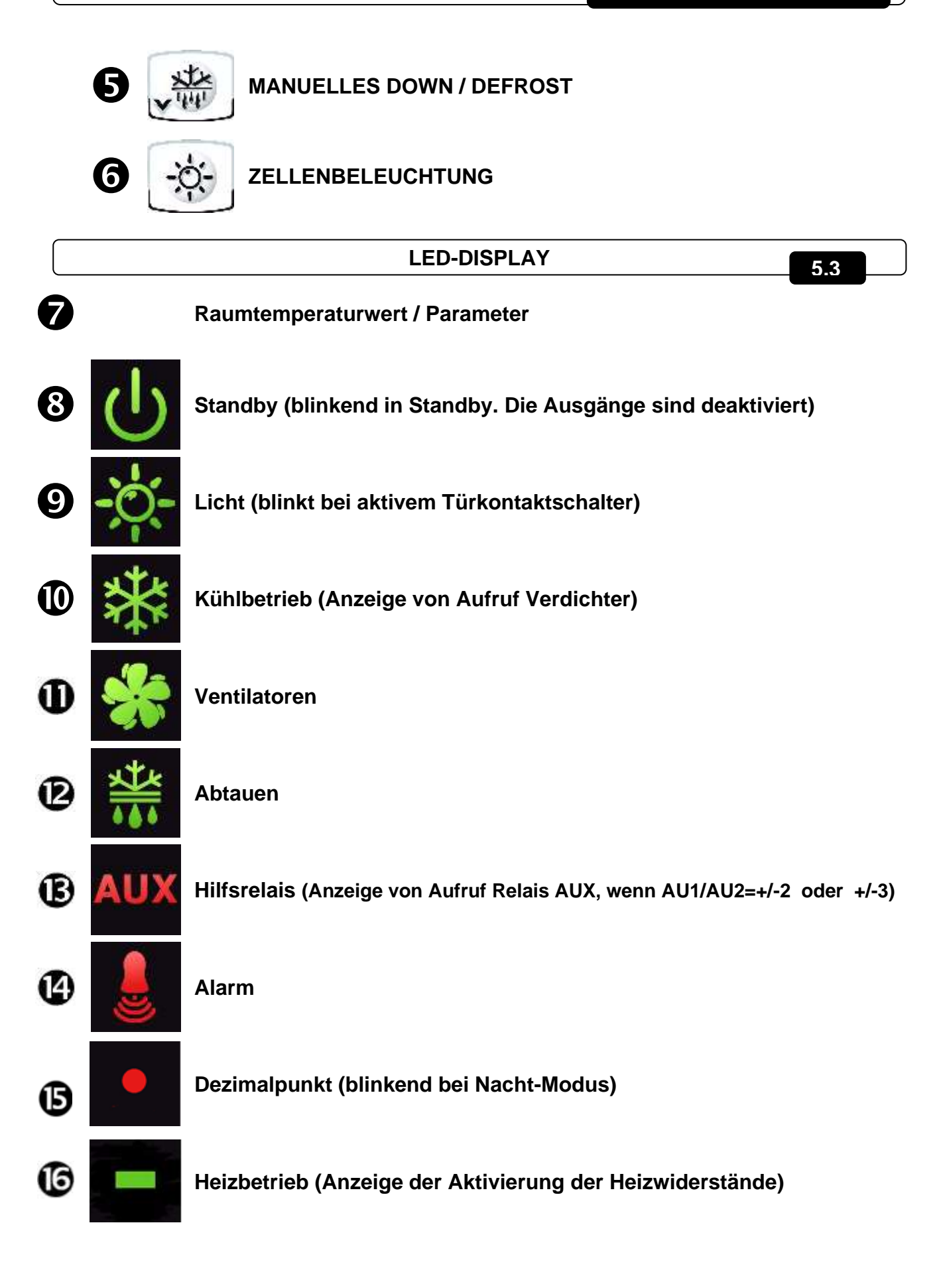

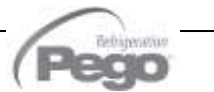

#### **ALLGEMEINES**

Aus Sicherheits- und praktischen Gründen für den Bediener sieht das **System ECP202 EXPERT** zwei Programmierebenen vor; die erste für die ausschließliche Konfiguration der Parameter von **SETPOINT**, die häufig geändert werden können; die zweite für die Programmierung und die Einstellung der allgemeinen Parameter bezüglich der unterschiedlichen Betriebsmodalitäten der Karte.

Wenn man sich in der Programmierung erster Ebene befindet, ist der direkte Zugang zur zweiten Ebene nicht möglich, sondern es ist der Ausgang aus der Programmierung erforderlich.

#### **5.5**

**5.4**

#### **SYMBOLIK**

Aus praktischen Gründen geben wir mit den Symbolen:

- **()** die Taste UP , die die Funktionen von Erhöhung des Werts und Alarmstummschaltung ausführt, an;
- ( **\*** ) die Taste DOWN  $\sqrt{W}$ , die die Funktionen von Verringerung des Werts und Zwangsabtauen ausführt, an.

#### **EINSTELLUNG UND VISUALISIERUNG DES SET POINTS 5.6**

- 1. Die **Taste SET** drücken, um den derzeitigen Wert von **SETPOINT** (Temperatur) zu visualisieren.
- 2. Durch anhaltenden Druck der **Taste SET** und den Druck einer der Tasten **()** oder **()** wird der Wert von **SETPOINT** geändert.
- 3. Die **Taste SET** loslassen, um zur Visualisierung der Zellentemperatur zurückzukehren, die Speicherung der vorgenommenen Änderungen erfolgt automatisch.

**5.7**

#### **PROGRAMMIERUNG AUF ERSTER EBENE (Benutzerebene)**

Zum Zugang zum Menü der Konfiguration der ersten Ebene ist Folgendes notwendig:

- **1.** Gleichzeitig für einige Sekunden die Tasten **()** und **()** drücken und gedrückt halten, bis auf dem Display die erste Variable der Programmierung erscheint.
- **2.** Die Tasten **()** und **()** loslassen.

ſ

- **3.** Mit der Taste **()** oder der Taste **()** die zu ändernde Variable wählen.
- **4.** Nach der Wahl der gewünschten Variablen ist Folgendes möglich:
	- Die Visualisierung ihrer Einstellung durch Druck der Taste SET.
	- Die Änderung ihrer Einstellung durch anhaltenden Druck der Taste SET und durch Druck einer der Tasten **()** oder **()**.

Nach der Einstellung der Werte der Konfiguration, müssen zum Ausgang aus dem Menü gleichzeitig für einige Sekunden die Tasten **()** und **()** gedrückt und gedrückt gehalten werden, bis der Wert der Zellentemperatur erneut erscheint.

**5.** Die Speicherung der vorgenommenen Änderungen an den Variablen erfolgt automatisch mit dem Ausgang aus dem Menü.

**VERZEICHNIS DER VARIABLEN 1. EBENE (Benutzerebene)**

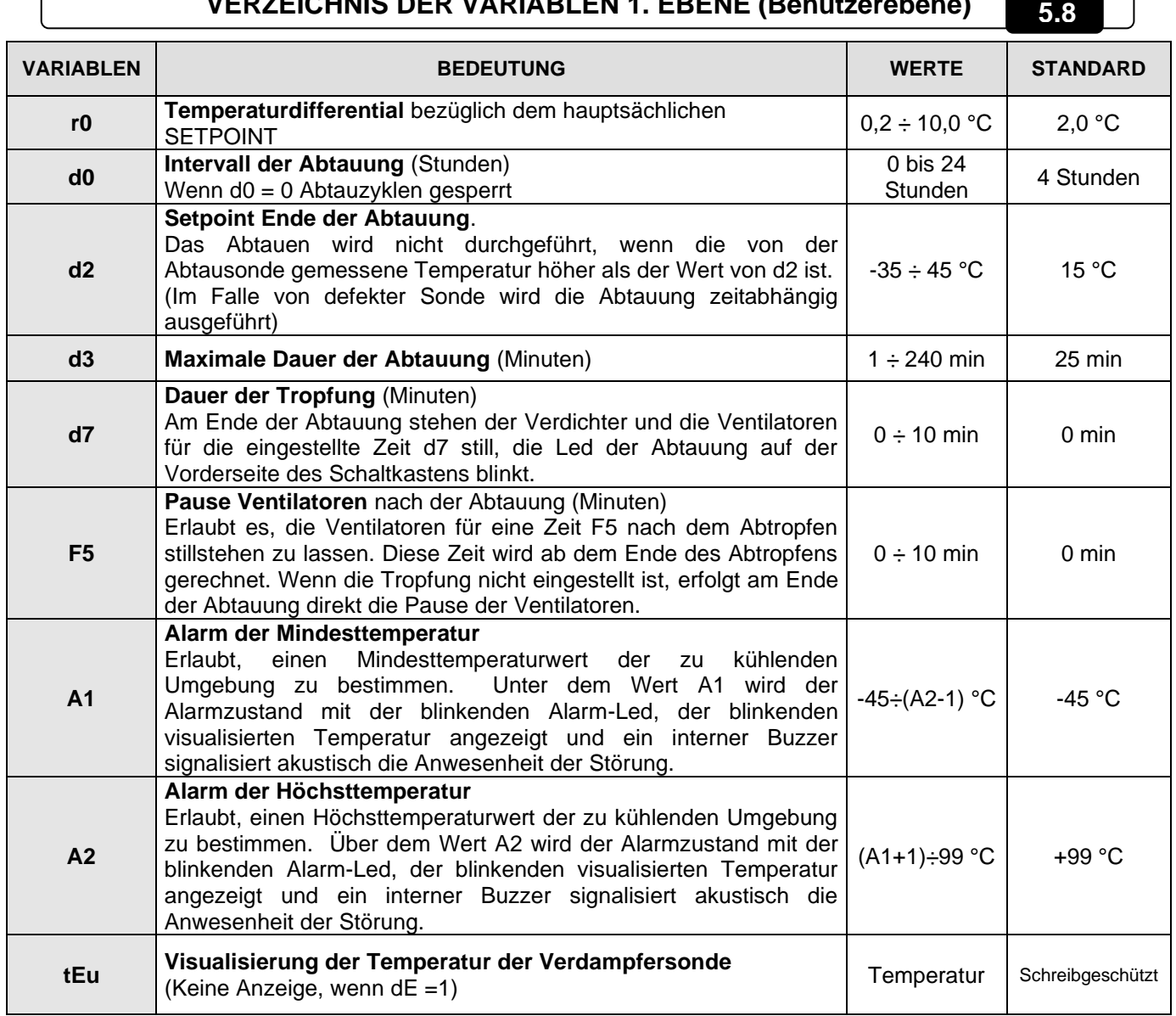

**5.9**

**5.10**

#### **PROGRAMMIERUNG 2. EBENE (Installateurebene)**

Zum Zugang zur zweiten Programmierebene die Tasten UP **()**, DOWN **()** und die Taste LICHT für einige Sekunden drücken und gedrückt halten.

Wenn die erste Variable der Programmierung erscheint, geht das System automatisch in Standby über.

**1.** Mit der Taste **()** oder der Taste **()** die zu ändernde Variable wählen. Nach der Wahl der gewünschten Variablen ist Folgendes möglich:

**2.** Die Visualisierung ihrer Einstellung durch Druck der Taste SET.

**3.** Die Änderung ihrer Einstellung durch anhaltenden Druck der Taste SET und durch Druck einer der Tasten **()** oder **()**.

**4.** Nach der Einstellung der Werte der Konfiguration, müssen zum Ausgang aus dem Menü gleichzeitig für einige Sekunden die Tasten **()** und **()** gedrückt und gedrückt gehalten werden, bis der Wert der Zellentemperatur erneut erscheint.

**5.** Die Speicherung der vorgenommenen Änderungen an den Variablen erfolgt automatisch mit dem Ausgang aus dem Menü.

**6.** Die Taste STANDBY zur Freigabe der elektronischen Steuerung drücken.

#### **VERZEICHNIS DER VARIABLEN 2. EBENE (Installateurebene)**

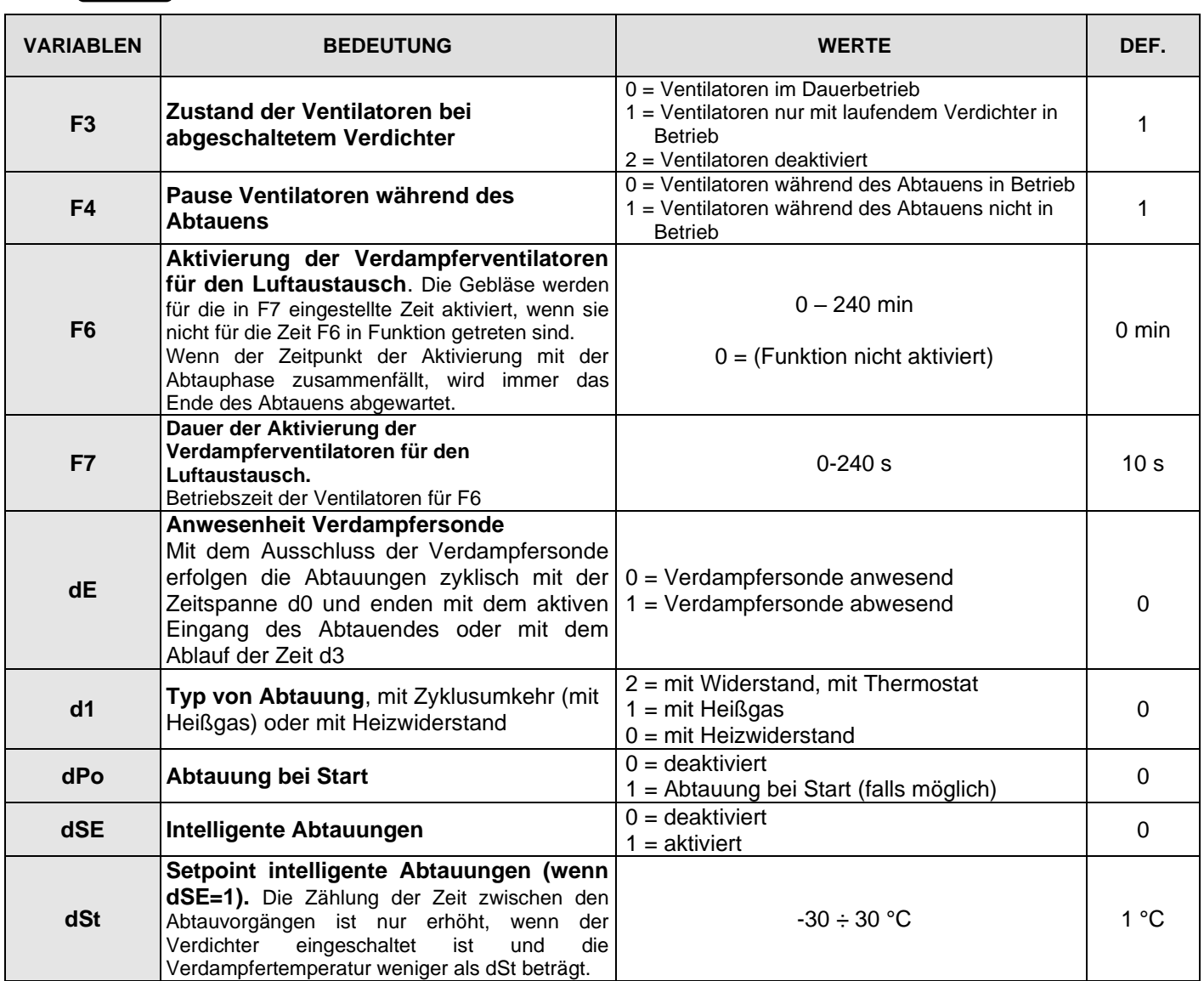

#### **KAP. 5 - Datenprogrammierung**<br> **ECP202** EXPERT

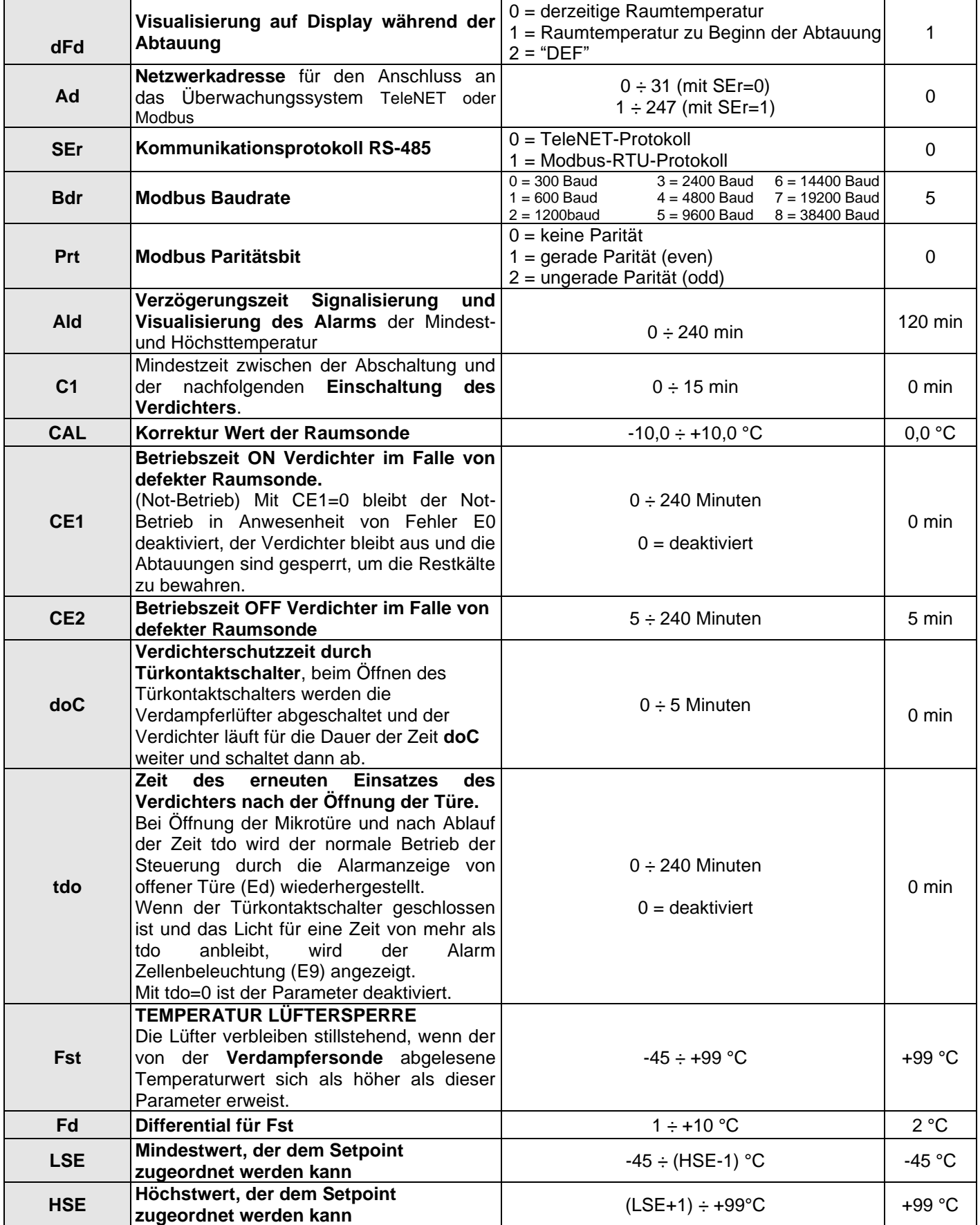

#### **KAP. 5 - Datenprogrammierung**

ECP**202** EXPERT

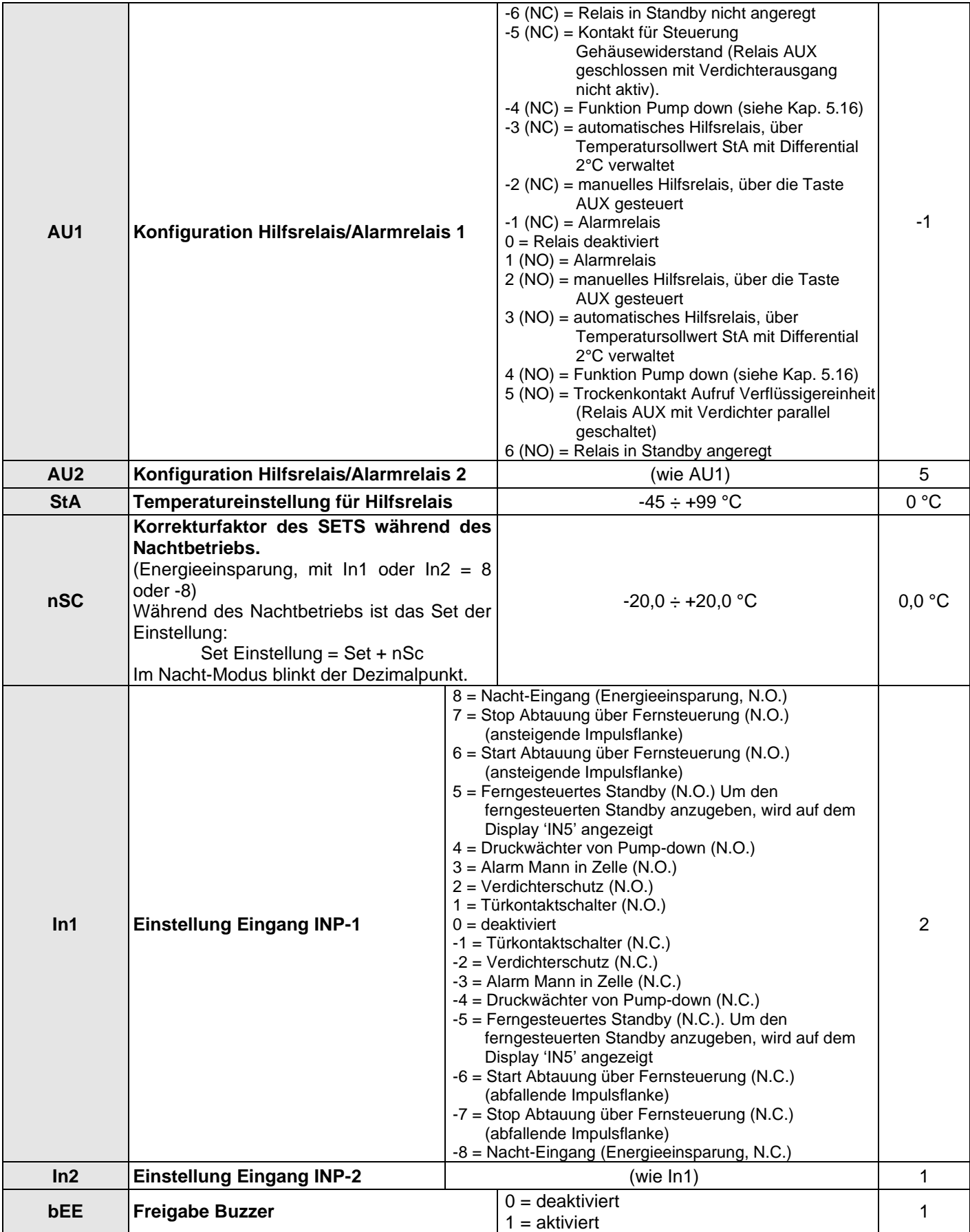

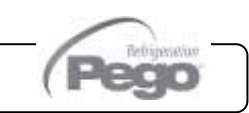

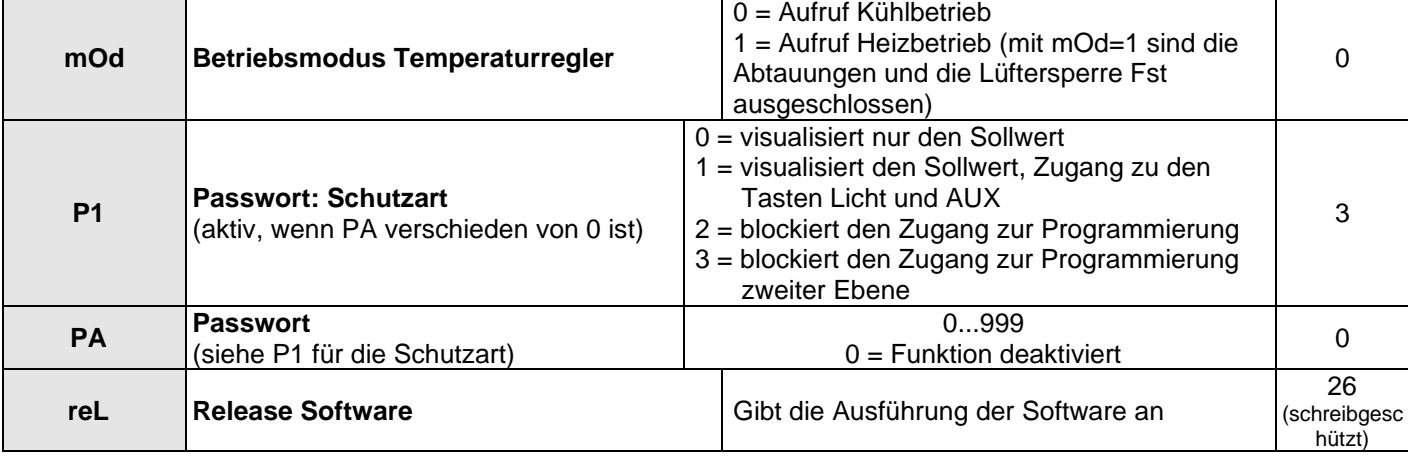

#### **EINSCHALTUNG DES ELEKTRONISCHEN STEUERGERÄTS ECP202 EXPERT**

Nachdem die vollständige Verkabelung des elektronischen Steuergeräts ausgeführt wurde, dieses mit 230Vac-Spannung speisen; umgehend gibt der elektrische Schaltkasten einen Ton für einige Sekunden ab und gleichzeitig bleiben auf dem Display alle LEDs eingeschaltet.

#### **5.12 BEDINGUNGEN DER AKTIVIERUNG / DEAKTIVIERUNG VON KÜHL- /HEIZBETRIEB**

**Im Modus Kühlbetrieb (mOd=0),** aktiviert das Steuergerät **ECP202 EXPERT** die Steuerung des Verdichters, wenn die Raumtemperatur den eingestellten Sollwert plus Differential (r0) übersteigt; es schaltet den Verdichter ab, wenn die Raumtemperatur unter den Sollwert sinkt.

Nehmen Sie im Falle, dass die Funktion Pump-down (Parameter AU1/AU2=4/-4) gewählt wird, Bezug auf Kapitel 5.16 für die Bedingungen der Aktivierung/Deaktivierung des Verdichters.

**Im Modus Heizbetrieb (mOd=1),** aktiviert das Steuergerät **ECP202 EXPERT** den Ausgang Heizbetrieb (Ausgang COMPR), wenn die Raumtemperatur unter den eingestellten Sollwert minus Differential (r0) sinkt; deaktiviert den Ausgang Heizbetrieb (Ausgang COMPR), wenn die Raumtemperatur den eingestellten Sollwert übersteigt.

#### **MANUELLE AKTIVIERUNG / DEAKTIVIERUNG DER ABTAUUNG**

Um die Abtauung zu aktivieren, ist es ausreichend, die entsprechende Taste zu drücken (siehe Abs. 5.2); auf diese Weise wird das Relais der Widerstände aktiviert. Die Abtauung wird nicht aktiviert wenn die eingestellte Temperatur für das Beenden der Abtauung (d2) unter der von der Verdampfersonde erfassten Temperatur liegt. Die Abtauung endet bei Erreichen der Temperatur für das Ende der Abtauung (d2) oder nach der maximalen Dauer der Abtauung (d3) oder durch die manuelle Zwangsabschaltung der Abtauung (Taste für Abtauende oder Digitaleingang).

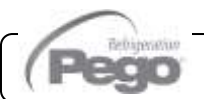

**5.13**

**5.11**

#### **5.14**

#### **ABTAUUNG MIT WIDERSTÄNDEN ÜBER THERMOSTAT**

Den Parameter d1=2 für die Verwaltung der zeitgesteuerten Abtauung mit Widerstand einstellen. Während der Abtauung ist das Relais Defrost aktiviert, wenn die von der Abtausonde abgelesene Temperatur unter d2 liegt. Die Phase der Abtauung dauert d3 Minuten, unabhängig von dem Zustand des Relais. Dies erlaubt eine bessere Abtauung des Verdampfers mit konsequenter Energieeinsparung.

#### **5.15**

#### **HEISSGASABTAUUNG**

Stellen Sie den Parameter d1=1 für die Verwaltung der Abtauung mit Zyklusumkehr.

Für die gesamte Phase der Abtauung werden die Relais des Verdichters und das Relais der Abtauung (Defrost) aktiviert.

Für die korrekte Steuerung der Anlage ist es die Aufgabe des Installateurs, den Ausgang Defrost zu benutzen, der die Öffnung des Zyklusumkehrventils und die Schließung des Flüssigkeitsventils gestattet.

Für die Kapillaranlagen (ohne Thermostatventil) genügt es, das Magnetventil zur Zyklusumkehr unter Verwendung der Steuerung des Abtaurelais (Defrost) zu steuern.

#### **5.16**

#### **FUNKTION PUMP DOWN**

Durch die Einstellung des Parameters AU1/AU2 = 4 / -4 wird der Betrieb mit dem Pump-Down-Halt des Verdichters aktiviert. Der als Pump-down-Eingang konfigurierte Digitaleingang (In1 oder In2 = 4 / -4) ist der Eingang Arbeitsdruckwächter und verwaltet direkt den Verdichterausgang. Das Relais AUX1 (oder AUX2) wird zum Aufruf Magnetventil Verdampfer und wird von dem Aufruf Kühlbetrieb des Thermostats verwaltet.

#### **5.17**

#### **FUNKTION PASSWORD**

Die Funktion Password wird durch das Einstellen eines von 0 verschiedenen Werts für den Parameter PA aktiviert. Siehe Parameter P1 für die verschiedenen Schutzebenen.

Der Schutz wird automatisch nach etwa 2 Minuten Untätigkeit auf der Tastatur aktiviert.

Auf dem Display erscheint die Ziffer 000. Die Tasten aufwärts/abwärts verwenden, um die Nummer zu ändern, und die Taste SET zu ihrer Bestätigung.

Wenn das Passwort vergessen wird, muss die Universalnummer 100 verwendet werden.

**KAP. 6 - Optionen**

## KAPITEL 6: OPTIONEN

#### **KONTROLL-/ÜBERWACHUNGSSYSTEM TELENET**

**6.1**

**6.2**

Um den Schaltkasten in ein **TeleNET**-Netzwerk einzufügen, halten Sie sich an das folgende Schema. Nehmen Sie Bezug auf das Handbuch des **TeleNET** für die Konfiguration des Geräts.

WICHTIG: Während der Konfiguration beim Menüpunkt "Modul" den Menüpunkt "Gerät ECP Serie Base / ECP Serie Expert Rel. 25 oder aktuellere" wählen.

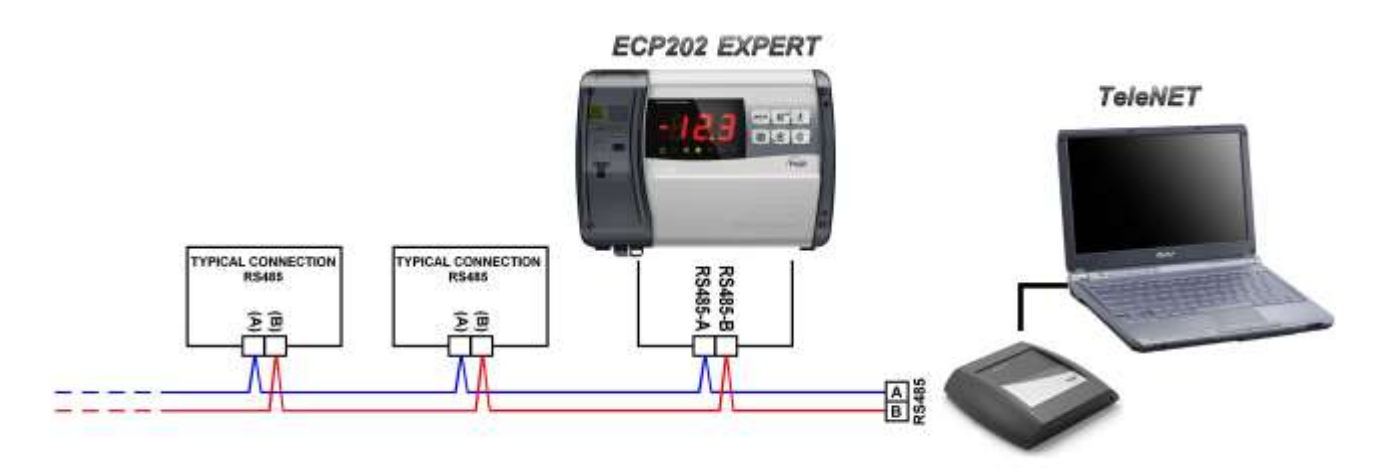

#### **NETZWERKKONFIGURATION MIT PROTOKOLL MODBUS-RTU**

Um den Schaltkasten in ein RS485-Netzwerk mit Protokoll **Modbus-RTU** einzufügen, halten Sie sich an das folgende Schema.

Nehmen Sie für die Spezifikationen des Kommunikationsprotokoll MODBUS-RTU Bezug auf das Handbuch MODBUS-RTU\_ECP202EXP.

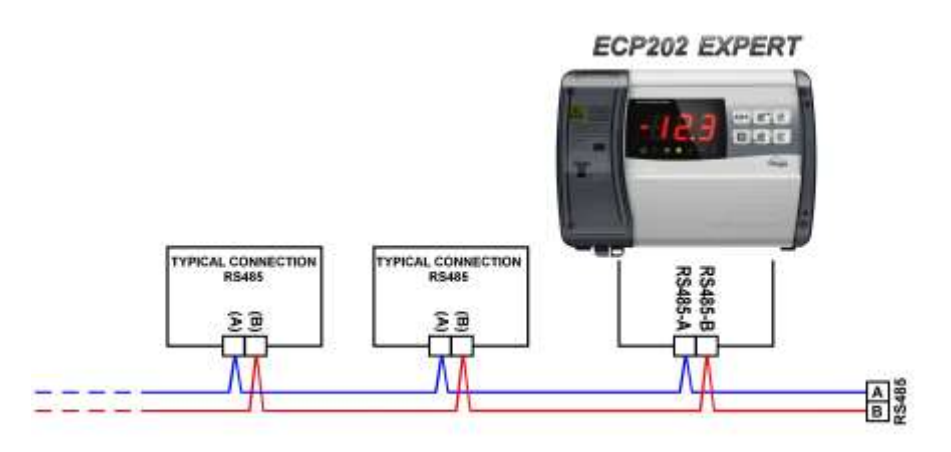

Rev. 01-20

**KAP. 7 - Diagnostik**

## KAPITEL 7: DIAGNOSTIK

#### **7.1**

#### **DIAGNOSTIK**

Im Falle von Störungen informiert das Steuergerät **ECP202 EXPERT** den Benutzer durch Alarmcodes, die auf dem Display angezeigt werden, sowie durch ein akustisches, vom Buzzer in der Betriebskonsole abgegebenes Signal. Die Temperaturalarme EL und EH bleiben auch nach ihrem Zurücksetzen bis zu ihrer Erfassung infolge des Drucks der Taste der Stummschaltung sichtbar (Alarm-Ikone fest aufleuchtend).

Falls sich eine Alarmbedingung einstellen sollte, wird auf dem Display eine der folgenden Meldungen angezeigt:

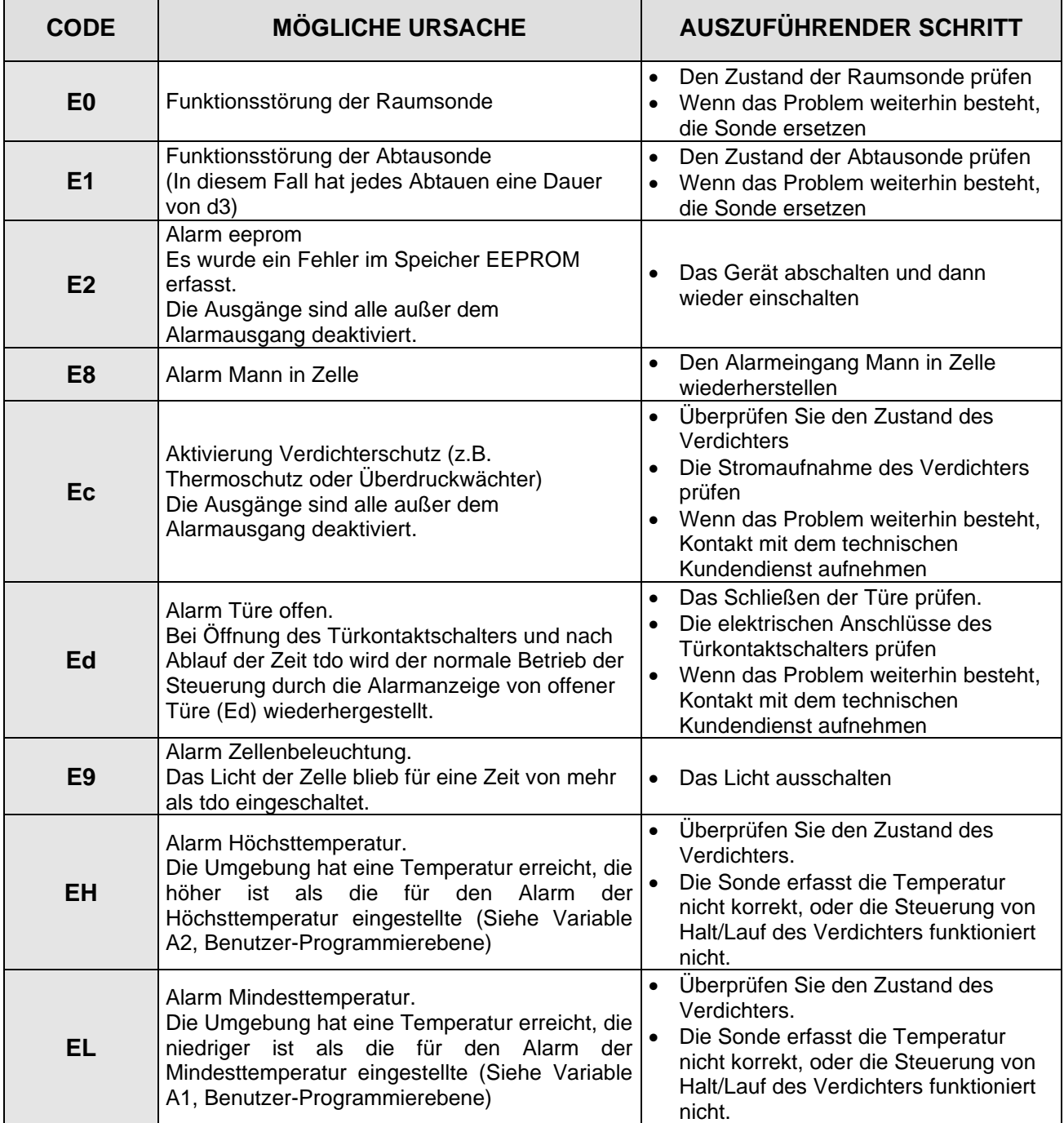

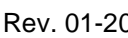

## ANHÄNGE

#### **EU-KONFORMITÄTSERKLÄRUNG**

**A.1**

**DIESE EU-KONFORMITÄTSERKLÄRUNG WIRD UNTER DER ALLEINIGEN VERANTWORTUNG DES HERSTELLERS AUSGESTELLT:**  *THIS DECLARATION OF CONFORMITY IS ISSUED UNDER THE EXCLUSIVE RESPONSIBILITY OF THE MANUFACTURER:*

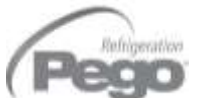

PEGO S.r.l. Via Piacentina 6/b, 45030 Occhiobello (RO) – Italy – Società soggetta all'attività di direzione e coordinamento di Castel S.r.l.

#### **NAME DES IN REDE STEHENDE PRODUKTS /** *DENOMINATION OF THE PRODUCT IN OBJECT*

MOD.: **ECP202 EXPERT** 

**DAS OBIGE PRODUKT WIRD IN ÜBEREINSTIMMUNG MIT DEN EINSCHLÄGIGEN DIE HARMONISIERUNG VORSCHRIFTEN EUROPÄISCHE UNION:** *THE PRODUCT IS IN CONFORMITY WITH THE RELEVANT EUROPEAN HARMONIZATION LEGISLATION:*

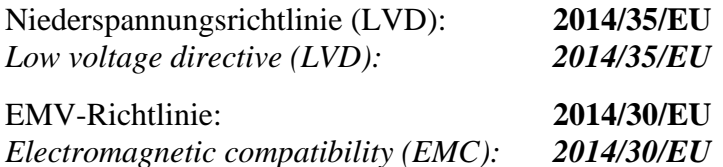

**DIE KONFORMITÄT ZU RICHTLINIE ES WIRD GARANTIERT DURCH RESPEKT DER FOLGENDEN STANDARDS:** *THE CONFORMITY REQUIRED BY THE DIRECTIVE IS GUARANTEED BY THE FULFILLMENT TO THE FOLLOWING STANDARDS:*

Harmonisierte Normen: **EN 60730-1:2016, EN 60730-2-9:2010, EN 61000-6–1:2007, EN 61000-6–3:2007** *European standards: EN 60730-1:2016, EN 60730-2-9:2010, EN 61000-6–1:2007, EN 61000-6–3:2007*

**DAS PRODUKT IST FÜR DEN EINBAU IN EINE MASCHINE ODER DEN ZUSAMMENBAU MIT ANDEREN MASCHINENTEILEN VORGESEHEN, DIE DANN EINE MASCHINE GEMÄSS DER FOLGENDEN RICHTLINIE**  DARSTELLEN: 2006/42/EG "Maschinenrichtlinie"

*THE PRODUCT HAS BEEN MANUFACTURED TO BE INCLUDED IN A MACHINE OR TO BE ASSEMBLED TOGHETER WITH OTHER MACHINERY TO COMPLETE A MACHINE ACCORDING TO DIRECTIVE: EC/2006/42 "Machinery Directive".*

Unterzeichnet für und im Namen von: *Signed for and on behalf of:*

Pego S.r.I. **Martino Villa Presidente** 

Ort und Datum der Veröffentlichung: *Place and Date of Release:*

Occhiobello (RO), 01/01/2020

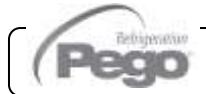

#### **A.2**

#### **ANSCHLUSSSCHEMA ECP202 EXPERT**

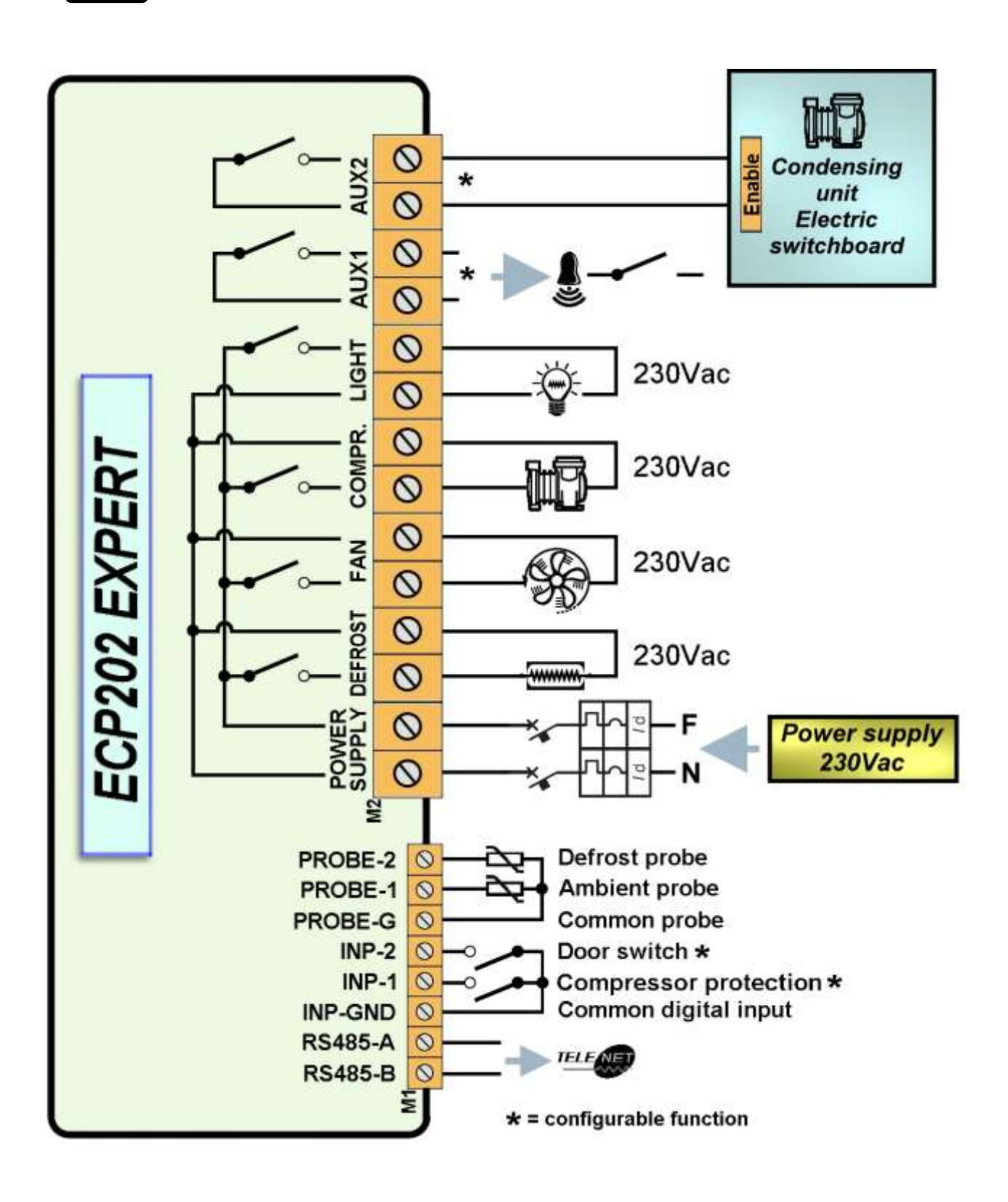

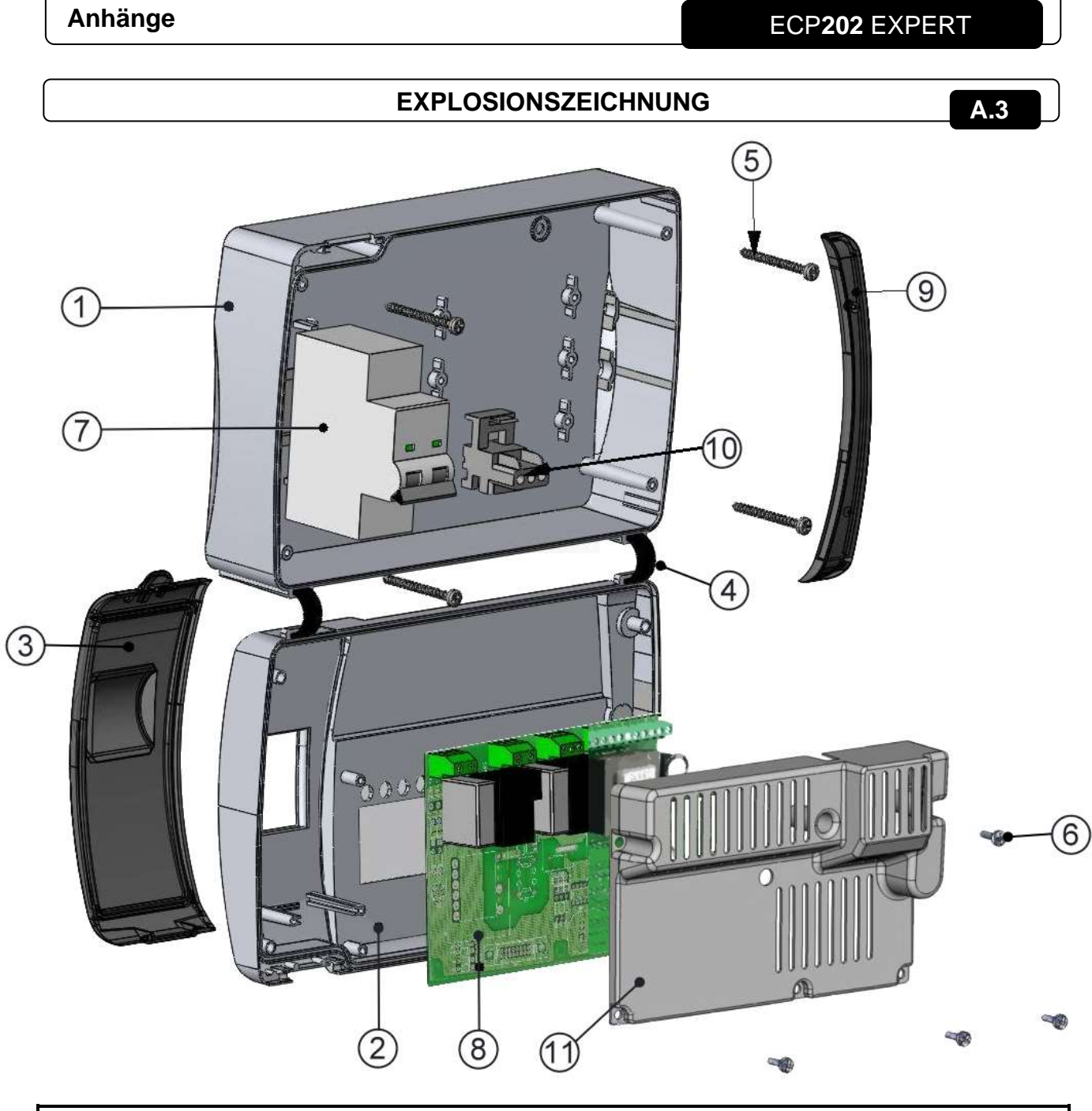

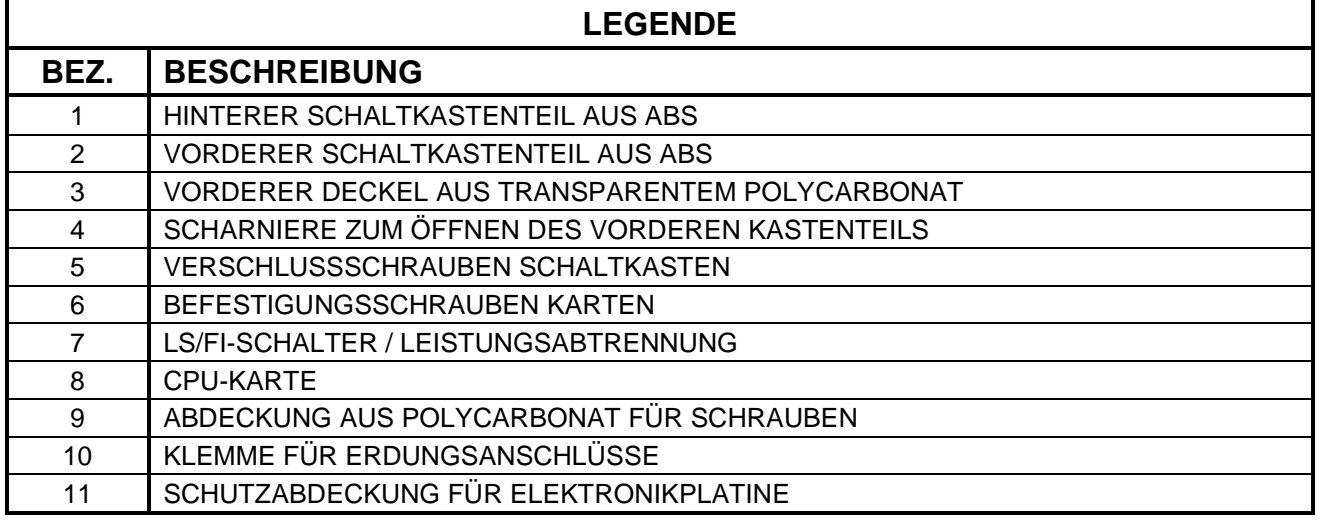

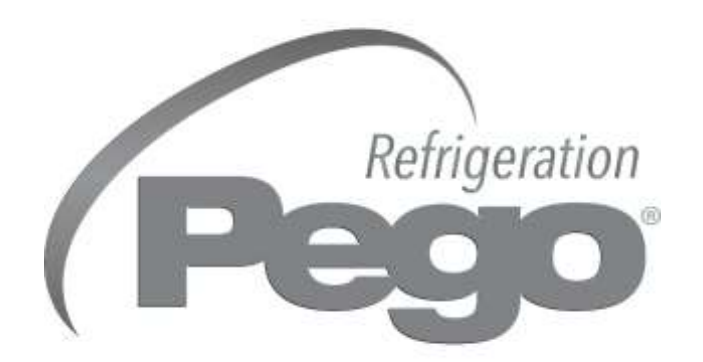

#### **PEGO s.r.l. Via Piacentina, 6/b 45030 Occhiobello ROVIGO - ITALIEN Tel. +39 0425 762906 Fax +39 0425 762905 E-Mail: info@pego.it – www.pego.it**

#### **KUNDENDIENSTZENTRUM Tel. +39 0425 762906 E-Mail: tecnico@pego.it**

Vertreiber: